EyeCAD FAQ

## **FAQ 部屋面積の単位変更(帖⇔㎡)**

## 部屋面積の単位を変更する方法(帖⇔㎡)

部屋の面積表示の単位を、帖⇔㎡のように変更する方法です。

一度設定すれば、別の物件でも、その部屋属性の初期値として設定した単位が表示されます。

(入力済みのデータには反映されません。)

以下の手順で操作します。

① 部屋指定を行う際に、「部屋名編集」をクリックする

② 単位を変更し、「変更」をクリック

③ OKをクリック

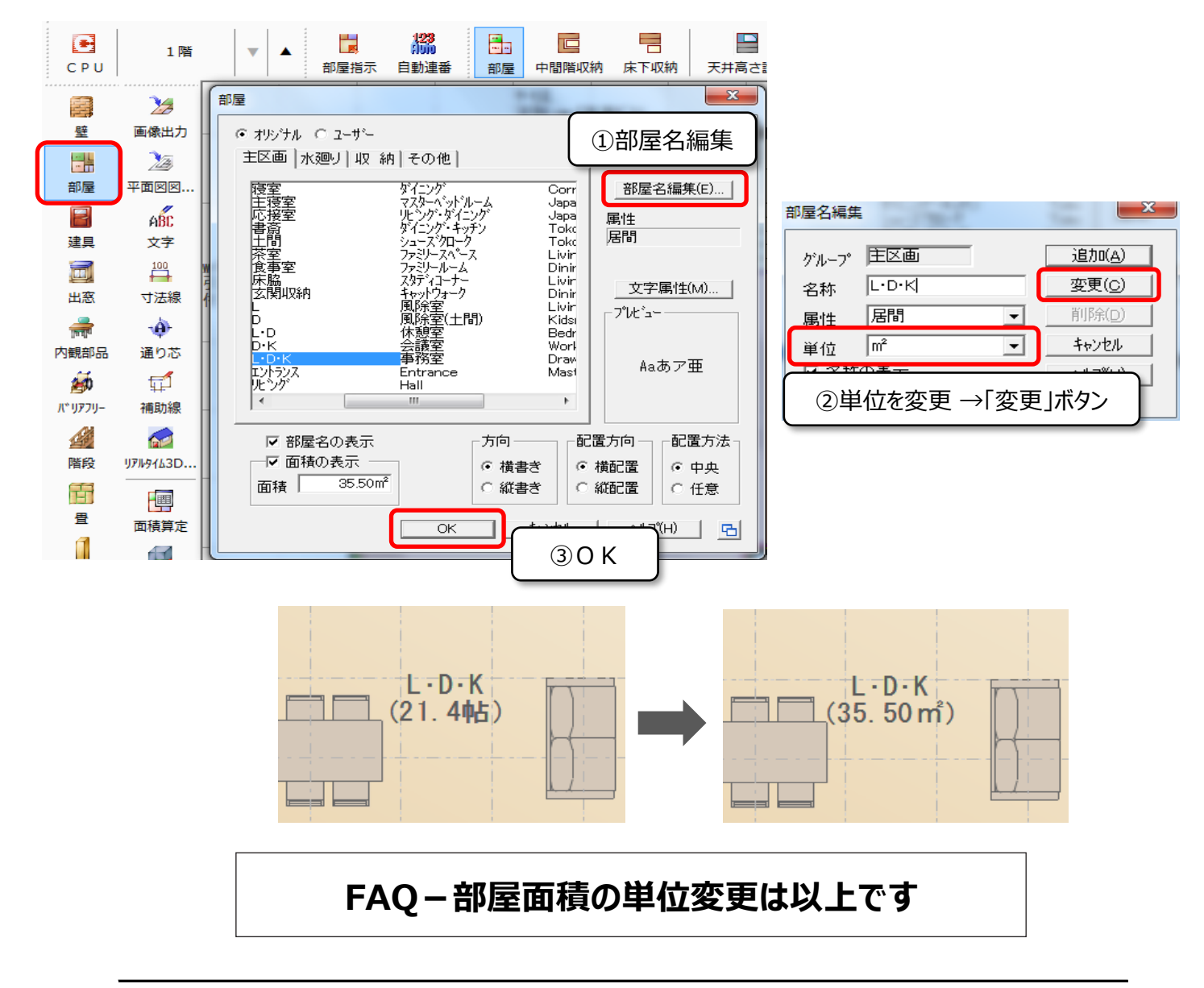